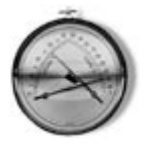

# **Messung von Temperatur und Luftfeuchtigkeit**

Vernetzungsfähige Sensoren für lokale Erfassungsaufgaben

**Dr. Claus Kühnel** 

# **1. Vorbemerkung**

Bei der Sicherung von verschiedenen Prozessen kommt der Überwachung von Umweltdaten, wie Temperatur und relativer Luftfeuchtigkeit, eine hohe Bedeutung zu.

Für die Messung der Temperatur sind zahlreiche Verfahren und Bauelemente bekannt und es können bereits mit einfachen Mitteln recht präzise Ergebnisse erzielt werden. Die Messung der relativen Luftfeuchtigkeit hingegen ist eine messtechnisch schwierigere Aufgabe und Messergebnisse mit Messfehlern im Prozentbereich müssen meist akzeptiert werden.

# **2. Sensoren**

Zur Lösung der im Titel des Beitrags angegebenen Aufgabenstellung gibt es nicht den Sensor an sich. Mit dem Ziel der Vernetzbarkeit mehrerer Sensoren soll aus dem verfügbaren Angebot an Sensoren eine Auswahl getroffen werden.

## **2.1. Sensoren zur Temperaturmessung**

Zur Umsetzung von Temperaturwerten in elektrische Signale steht eine Vielzahl von Sensoren zur Verfügung. Jeder Sensor weist spezifische Merkmale auf, die maßgebend für den praktischen Einsatz sind. Am häufigsten verwendet werden:

- Halbleitersensoren
- Widerstandssensoren
- Thermistoren (NTC)
- Thermoelemente

Von besonderem Interesse an dieser Stelle sind Halbleitersensoren. Diese sind häufig bereits Bestandteil integrierter Schaltungen und sind so einfach in ein Messsystem zu integrieren.

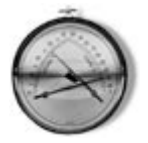

#### **2.1.1. Physikalisches Messprinzip**

Die Temperaturabhängigkeit der Strom-Spannungs-Kennlinie des Bipolar-Transistors bildet die Grundlage für die Ableitung eines Temperaturmesswertes. Für die Transistorgleichung gilt in guter Näherung:

$$
I_C = I_{ES} \left( \exp \frac{U_{BE}}{U_T} - 1 \right) \tag{1}
$$

*I<sub>C</sub>* steht für den Kollektorstrom. *I<sub>ES</sub>* bezeichnet den stark temperaturabhängigen Emitter-Sperrsättigungsstrom. U<sub>BE</sub> steht für die angelegte Basis-Emitterspannung und U<sub>T</sub> für die zur absolute Temperatur proportionale Temperaturspannung.

Für die Temperaturspannung gilt:

$$
U_T = \frac{kT}{e}
$$
 (2)

Die Differenz zweier Basis-Emitterspannungen ist proportional zur absoluten Temperatur, da sich die Temperaturabhängigkeiten der Sperrsättigungsströme eliminieren. Führt man in die Widlar-Stromspiegelschaltung eine Gegenkopplung ein, dann erhält man eine linear von der absoluten Temperatur abhängige Referenzspannung. Abbildung 1 zeigt einen solchen Stromspiegel auf der Basis zweier npn-Transistoren.

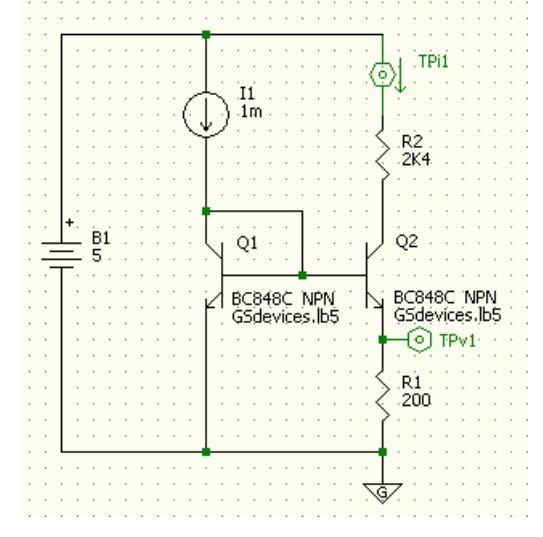

**Abbildung 1 Widlar-Stromspiegel mit Gegenkopplung** 

Am Widerstand R1 kann die zur absoluten Temperatur proportionale Referenzspannung abgegriffen werden. Es gilt die Beziehung:

$$
U_{REF} = R_1 I_{C2} = U_T \ln \frac{I_{C1}}{I_{C2}}
$$
 (3)

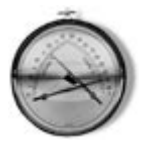

Der sehr temperaturabhängige Sperrsättigungsstrom tritt durch die Quotientenbildung bei eng benachbarten Transistoren auf einem Chip nicht nachteilig in Erscheinung. Bei diskreten Transistoren ist dieses Übereinstimmung der Kennlinien nicht gut, so dass diskrete Stromspiegelschaltungen nur bedingt funktionsfähig sind.

Abbildung 2 zeigt die Ergebnisse einer PSpice-Simulation der mit Abbildung 1 gegebenen Schaltungsparameter.

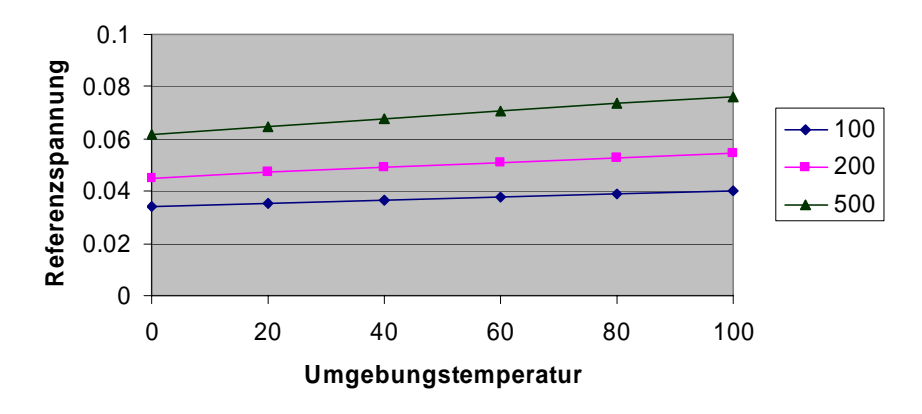

#### **Temperaturabhängigkeit**

**Abbildung 2 Temperaturabhängigkeit der Referenzspannung** 

Als Bipolar-Transistor wurde auf beiden Seiten ein BC848C eingesetzt, da dessen Modell in der Bibliothek des verwendeten Simulationsprogramms 5SpiceAnalysis (V. 1.05.07) vorhanden war. Wichtig ist an dieser Stelle nur, dass das verwendete Modell die Temperaturabhängigkeit widerspiegelt und beide Transistoren gleich sind. Das Programm 5SpiceAnalysis selbst kann von der URL www.5Spice.com gratis herunter geladen werden.

Über einen Temperaturbereich von 0 °C bis 100 °C wird die Größe der Referenzspannung (abgreifbar über dem Widerstand  $R_1$ ) berechnet. Der Emitterwiderstand  $R_1$  nimmt Werte von 100 Ω, 200 Ω bzw. 500 Ω ein.

Aus Abbildung 2 erkennt man, dass mit steigendem Wert des Gegenkopplungswiderstands auch die Höhe der Referenzspannung und deren Temperaturkoeffizient zunehmen. Tabelle 1 zeigt die Zusammenhänge quantitativ.

| $T = 293 K$        | $U_{\text{RFF}}$ | <b>TK</b>     |
|--------------------|------------------|---------------|
| $R_1 = 100 \Omega$ | 0.035V           | $-0.612$ mV/K |
| $R_1 = 200 \Omega$ | $0.047$ V        | $-0.940$ mV/K |
| $R_1 = 500 \Omega$ | $0.065$ V        | - 1.462 mV/K  |

**Tabelle 1 Einfluss der Gegenkopplung auf die Referenzspannung** 

Von der zur absoluten Temperatur proportionalen Referenzspannung kann damit durch schaltungstechnische Maßnahmen ein Messsignal für die Temperatur abgeleitet werden.

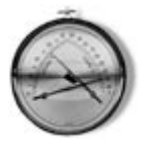

#### **2.1.2. Sensor zur Temperaturmessung DS2438**

Die Überschrift dieses Abschnitts nimmt die Entscheidung für einen Sensor scheinbar bereits vorweg. Da das im vorangegangenen Abschnitt beschriebene Prinzip der Spannungserzeugung sich bei zahlreichen Bausteinen wieder findet, sind es in der Tat andere Eigenschaften, die die Auswahl bestimmt haben.

Der Baustein DS2438 ist ein so genannter *Smart Battery Monitor*, der die Messung von Temperatur, Spannung, Strom, und Zeit ermöglicht sowie 40 Bytes EEPROM und eine unikate Seriennummer zur Verfügung stellt.

Der funktionell recht komplexe Baustein DS2438 wird in Abschnitt 3 gesondert vorgestellt.

## **2.2. Sensoren zur Messung der relativen Luftfeuchtigkeit**

#### **2.2.1. Begriffsbestimmung**

Unter der relativen Luftfeuchtigkeit versteht man das Verhältnis der tatsächlich enthaltenen, zur maximal möglichen Masse des Wasserdampfes in der Luft. Die relative Feuchte wird üblicherweise in Prozent angegeben.

Mit steigender Temperatur nimmt die zur Sättigung benötigte Wasserdampfmenge zu. Das hat zur Folge, dass die relative Luftfeuchtigkeit eines gegebenen Luftvolumens bei Erwärmung abnimmt.

Unter *http://de.wikipedia.org/wiki/Luftfeuchtigkeit#Relative\_Luftfeuchtigkeit* können weitere Details nachgelesen werden.

Die Luftfeuchtigkeit ist in einer Vielzahl von Anwendungen von Bedeutung, die unter *http://de.wikipedia.org/wiki/Luftfeuchtigkeit#Bedeutung\_und\_Anwendungsbereiche*

zusammengestellt sind – hier aber aus Platzgründen nicht weiter betrachtet werden können.

#### **2.2.2. Physikalisches Messprinzip**

Die Messung der Luftfeuchtigkeit erfolgt mit Hilfe eines feuchtigkeitsempfindlichen Kondensators, der aus zwei flachen Elektroden besteht, zwischen denen sich eine elektrisch isolierende, hygroskopische Kunststoffschicht (Dielektrikum) befindet. Dieses Dielektrikum kann das in der Luft befindliche Wasser absorbieren. Mit steigender Luftfeuchte steigt so auch die Kapazität des feuchtigkeitsempflindlichen Kondensators.

Zur Messung der elektrischen Kapazität wird eine hochfrequente Wechselspannung angelegt und der fließende Strom gemessen.

In den letzten Jahren werden zunehmend kapazitive Feuchtigkeitssensoren in Messgeräten eingesetzt, die eine hohe Messgenauigkeit ermöglichen und wartungsfrei sind.

Der Kapazitätsunterschied bei der Feuchtigkeitsmessung ist vergleichsweise klein gegenüber der Kapazität schon einiger weniger Meter Kabel. Dies bedeutet, dass die elektronische Auswertung nahe beim Sensor erfolgen muss oder der Sensor selbst Bestandteil eines integrierten Bausteins ist.

#### **2.2.3. Feuchtigkeitssensor HIH-3610**

Der von Honeywell angebotene Feuchtigkeitssensor HIH-3610 ist ein speziell für OEM-Anwendungen im Bereich großer Stückzahlen entwickelter Baustein. Der Sensor liefert ein Ausgangssignal, das einen linearen Zusammenhang zwischen Ausgangsspannung und relativer Luftfeuchtigkeit repräsentiert.

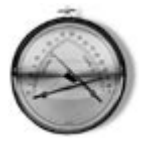

Der Feuchtigkeitssensor HIH-3610 misst die relative Luftfeuchtigkeit in einer für die Instrumentierung hinreichenden Genauigkeit. Die Feuchtigkeit wird mit einem lasergetrimmten, thermisch stabilisierten Kapazitätssensor auf Polymerbasis gemessen. Eine On-Chip Signalanpassung sorgt für eine lineare Ausgangsspannung des Sensors.

Die relative Luftfeuchtigkeit berechnet sich gemäß den folgenden Beziehungen:

$$
RH_{raw} = 161.29 \frac{V_{AD}}{V_{DD}} - 25.80
$$

$$
RH_{\text{true}} = RH_{\text{raw}}/(1.0546 - 0.00216 * T_c)
$$

*RHraw* bezeichnet den Wert der relativen Luftfeuchtigkeit ohne Korrektur der Temperaturabhängigkeit. *RHtrue* ist der um die Temperaturabhängigkeit bereinigte Wert der relativen Luftfeuchtigkeit.

Abbildung 3 zeigt die Bauform des Feuchtigkeitssensors HIH-3610.

Die Pinbelegung des abgebildeten Sensors ist

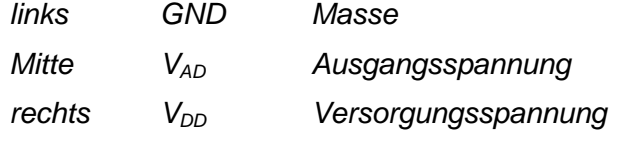

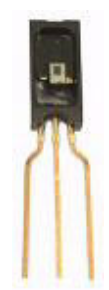

Die Produktspezifikationen des Feuchtigkeitssensors HIH-3610 sind in Tabelle 2 zusammen gestellt.

**Abbildung 3 HIH-3610** 

| Produktspezifikationen     |                                                            |
|----------------------------|------------------------------------------------------------|
| <b>RH</b> Genauigkeit      | $\pm$ 2% RH, 0-100 % RH nicht kondensierend, 25 °C, 5 V DC |
| <b>RH</b> Austauschbarkeit | $\pm$ 5% RH, 0-60% RH; $\pm$ 8% @ 90% RH typ.              |
| <b>RH</b> Linearität       | $\pm$ 0.5% RH typ.                                         |
| <b>RH Hysterese</b>        | ± 1.2% of RH Bereich                                       |
| <b>RH Wiederholbarkeit</b> | $\pm$ 0.5% RH                                              |
| RH Antwortzeit, 1/e        | 15 s in leicht bewegter Luft @ 25 °C                       |
| <b>RH Stabilität</b>       | ± 1% RH typ. bei 50% RH in 5 Jahren                        |
| Versorgungsspannung        | 4.0 V DC bis 5.8 V DC                                      |
| Stromaufnahme              | 200 µA typ.                                                |
| <b>Messbereich</b>         | 0 bis 100% RH, nicht kondensierend                         |
| bei                        | $-40$ °C to 85 °C                                          |
| Temperaturkompensation     | $RH_{true} = RH_{raw}/(1.0546-0.00216T)$ T in °C           |
| Bemerkung                  | Light sensitive, shield from bright light.                 |

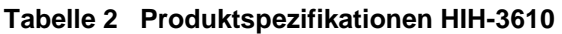

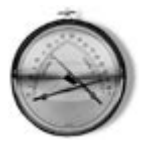

# **2.3. Gesamtschaltung**

Die Bausteine DS2438 und HIH-3610 bieten die komplette Funktionalität für die Messung der Raumtemperatur und der relativen Luftfeuchte. Eine Vernetzung mehrerer Sensoren über den 1Wire-Bus ist möglich.

Wenn die Genauigkeit des internen Temperatursensors im DS2438 (+/- 2%) ausreicht, dann kann dieser Sensor allein die Funktionen

- Seriennummer
- Temperaturmessung
- Feuchtigkeitsmessung mit HIH-3610

abdecken.

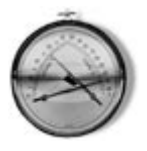

# **3. Smart Battery Monitor DS2438**

Der DS2438 ist als Smart Battery Monitor im 8-Pin-SOIC-Gehäuse (Abbildung 4) zur Messung von Temperatur, Spannung, Strom und Zeit vorgesehen, weist 40 Byte EEPROM und eine unikate Seriennummer auf.

Für die zu betrachtende Applikation wird die interne Temperaturmessung, die Spannungsmessung am Pin  $V_{AD}$  sowie die Abfrage der Seriennummer verwendet.

GND  $\Box$  1 h dq  $\overline{8}$  $V_{\text{SENS}+}$  $\neg$  NC  $\overline{2}$  $\overline{7}$  $V_{\text{SENS}}$   $\Box$  3  $\neg$  NC 6  $V_{AD}$   $\Box$  4 5  $\Box$   $V_{DD}$ 

DS2438Z, DS2438AZ 8-Pin SOIC (150-mil)

**Pinout DS2438** 

Das Blockschema des DS2438 zeigt Abbildung 5. **Abbildung 4** 

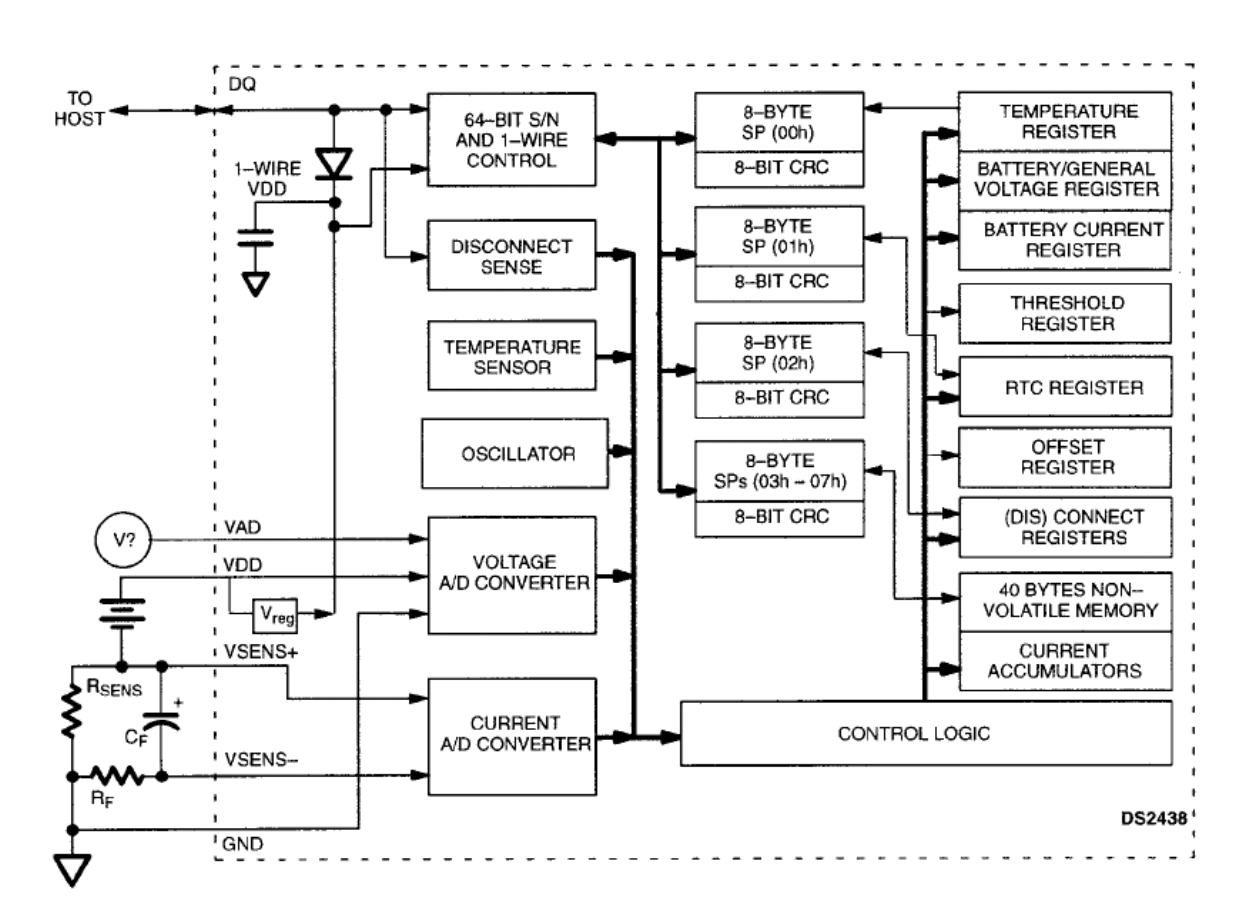

**Abbildung 5 DS2438 Blockschema** 

#### **3.1. Temperaturmessung**

Die gemessene Temperatur wird intern mit 13 Bit als 2er-Komplement dargestellt. Die Auflösung beträgt 0.03125 °C, der Temperaturbereich -55 °C bis 125 °C.

Tabelle 3 zeigt den Zusammenhang zwischen gemessener Temperatur und dem Ausgabeformat des Messwerts. Das Ergebnis der Temperaturmessung steht in den Bytes 1 und 2 von Page 0 (Tabelle 5)

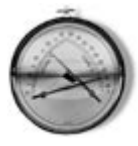

| <b>TEMPERATURE</b> | <b>DIGITAL OUTPUT (Binary)</b> | DIGITAL OUTPUT (Hex) |
|--------------------|--------------------------------|----------------------|
| $+125\degree C$    | 01111101 00000000              | 7D <sub>00</sub> h   |
| $+25.0625$ °C      | 00011001 00010000              | 1910h                |
| $+0.5^{\circ}$ C   | 00000000 10000000              | 0080h                |
| $0^{\circ}$ C      | 00000000 00000000              | 0000h                |
| $-0.5$ °C          | 11111111 10000000              | FF80h                |
| $-25.0625$ °C      | 11100110 11110000              | E6F0h                |
| $-55^{\circ}$ C    | 11001001 00000000              | C900h                |

**Tabelle 3 Zusammenhang Temperatur - Ausgabeformat** 

#### **3.2. Spannungsmessung**

Der DS2438 kann so konfiguriert werden, dass die Spannung an Pin VAD an den internen AD-Umsetzer geschaltet wird. Die Spannungsmessbereich liegt zwischen 1.5 V und 10 V DC bei einer Versorgungsspannung von 5 V.

Tabelle 4 zeigt den Zusammenhang zwischen gemessener Spannung und dem Ausgabeformat des Messwerts. Das Ergebnis der Spannungsmessung steht in den Bytes 3 und 4 von Page 0 (Tabelle 5)

| <b>BATTERY</b> | <b>DIGITAL OUTPUT (Binary)</b> | DIGITAL OUTPUT (Hex) |
|----------------|--------------------------------|----------------------|
| <b>VOLTAGE</b> |                                |                      |
| 0.05V          | 0000 0000 0000 0101            | 0005 <sub>h</sub>    |
| 2.7V           | 0000 0001 0000 1110            | 010Eh                |
| 3.6V           | 0000 0001 0110 1000            | 0168h                |
| 5ν             | 0000 0001 1111 0100            | 01F4h                |
| 7.2V           | 0000 0010 1101 0000            | $02D0$ h             |
| 9.99V          | 0000 0011 1110 0111            | 03E7h                |
| 10V            | 0000 0011 1110 1000            | 03E8H                |

**Tabelle 4 Zusammenhang Spannung – Ausgabeformat** 

## **3.3. Memory Map**

Der Speicher des DS2438 besteht aus Scratchpad RAM sowie SRAM/EEPROM. Geschrieben wird zur Sicherung der Datenkonsistenz immer über das Scratchpad RAM (Schreiben ins Scratchpad RAM und anschließendes Kopieren des Scratchpad RAMs ins RAM/EEPROM).

Der Speicher ist in acht Pages zu acht Bytes organisiert. Jede Page hat ein eigenes Scratchpad RAM. Tabelle 5 zeigt einen Auszug aus dem Memory Map

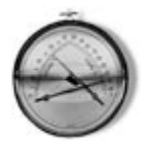

| <b>PAGE</b> | <b>BYTE</b> | <b>CONTENTS</b>    | R/W | $_{\rm NV}$ |
|-------------|-------------|--------------------|-----|-------------|
|             | 0           | STATUS/            | R/W | YES         |
|             |             | CONFIGURATION      |     |             |
|             |             | <b>TEMPERATURE</b> | R   | NO          |
|             |             | LSB                |     |             |
|             | 2           | <b>TEMPERATURE</b> | R   | NO          |
|             |             | MSB                |     |             |
| 0           | 3           | VOLTAGE LSB        | R   | NO          |
|             | 4           | VOLTAGE MSB        | R   | NO          |
|             |             | <b>CURRENT LSB</b> | R   | NO          |
|             | 6           | CURRENT MSB        | R   | NO          |
|             |             | THRESHOLD          | R/W | YES         |

**Tabelle 5 Memory Map (Auszug)** 

## **3.4. Konfiguration**

Der DS2438 wird über das Status/Configuration Byte konfiguriert (Abbildung 6).

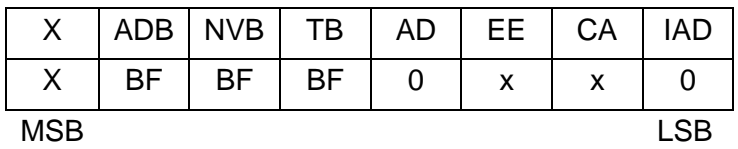

#### **Abbildung 6 Status/Configuration Byte**

In Abbildung 6 bedeuten:

ADB A/D Converter Busy Flag. (0 = Umsetzung abgeschlossen) NVB Nonvolatile Memory Busy Flag (0 = Schreibvorgang abgeschlossen) TB Temperature Busy Flag (0 = Messung abgeschlossen) AD Voltage A/D Input Select Bit  $(0 = Pin V_{AD}$  selektiert) EE Current Accumulator Shadow Selector Bit CA Current Accumulator Configuration. IAD Current A/D Control Bit (0 = keine Strommessung)

Die für den betrachteten Einsatzfall relevante Initialisierung des Status/Configuration Byte ist in Abbildung 6 angegeben.

## **3.5. Seriennummer**

Jeder DS2438 enthält eine unikate Seriennummer (ROM Code) von 64 Bit (Abbildung 7). Der Zugriff auf diese Daten erfolgt über die ROM Commands.

|     | 8-BIT CRC CODE |      |     | 48-BIT SERIAL NUMBER |     | 8-BIT FAMILY CODE (26h) |
|-----|----------------|------|-----|----------------------|-----|-------------------------|
| MSb |                | í Sb | MSb | í Sb                 | MSb | LS b                    |

**Abbildung 7 ROM Code** 

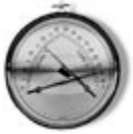

# **3.6. Speicherzugriff**

Die Zugriffe beim DS2438 erfolgen nach dem folgenden Protokoll (Transaction Sequence):

- Initialization
- ROM Function Command
- Memory Function Command
- Transaction/Data

Speicherzugriffe (Scratchpad, Register) sind erst möglich, wenn eine der ROM Funktionen (Read ROM, Match ROM, Skip ROM, Search ROM) aufgerufen wurde.

Nach einer erfolgreichen ROM Funktion ist das betreffende 1Wire Device adressiert und die spezifischen Funktionen des DS2438 (Write Scratchpad, Read Scratchpad, Copy Scratchpad, Recall Memory, Convert T, Convert V).

Tabelle 6 zeigt beispielhaft eine Kommandosequenz für Temperatur- und Spannungsmessung und anschließendes Auslesen der Ergebnisdaten.

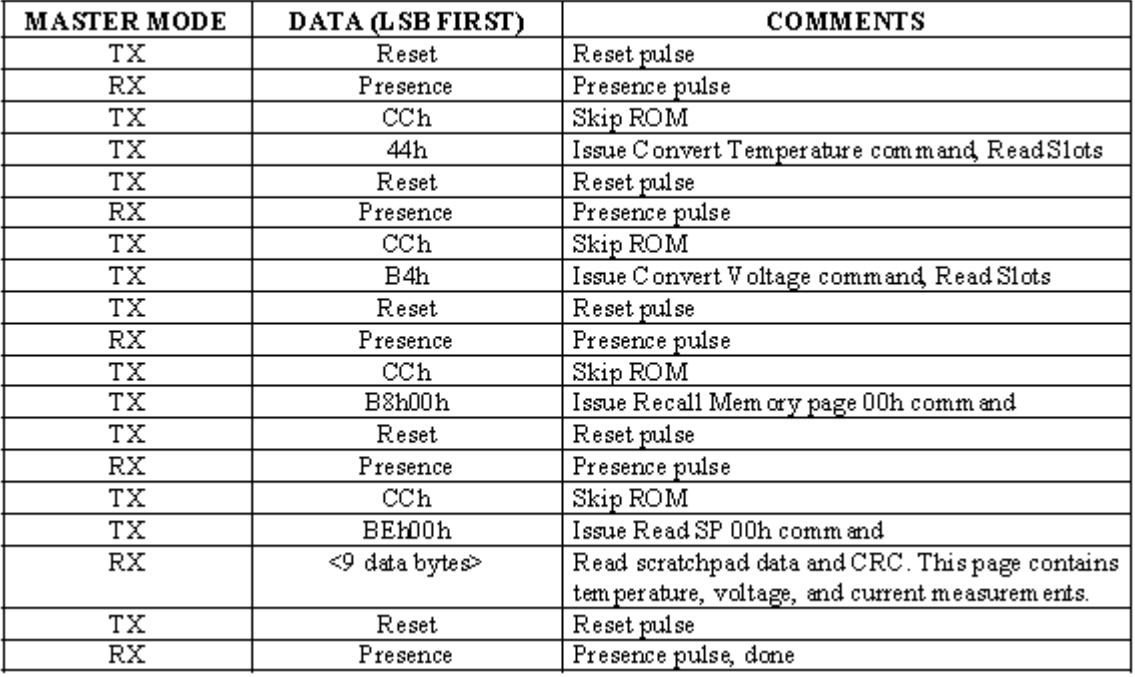

**Tabelle 6 Kommandosequenz für Temperatur- und Spannungsmessung** 

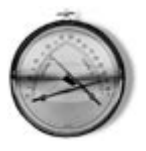

# **4. Sensorbaugruppe**

Mit den Komponenten DS2438 und HIH-3610 sowie einigen Zusatzkomponenten kann ein busfähiges Messmodul für Temperatur und relative Luftfeuchtigkeit aufgebaut werden.

## **4.1. Hardware**

Abbildung 8 zeigt das Schema der Komplettbaugruppe. Die Versorgungsspannung für die beiden Bausteine wird über die Signalleitung DATA gewonnen, so dass die Baugruppe über eine Zweidraht-Leitung vernetzt werden kann.

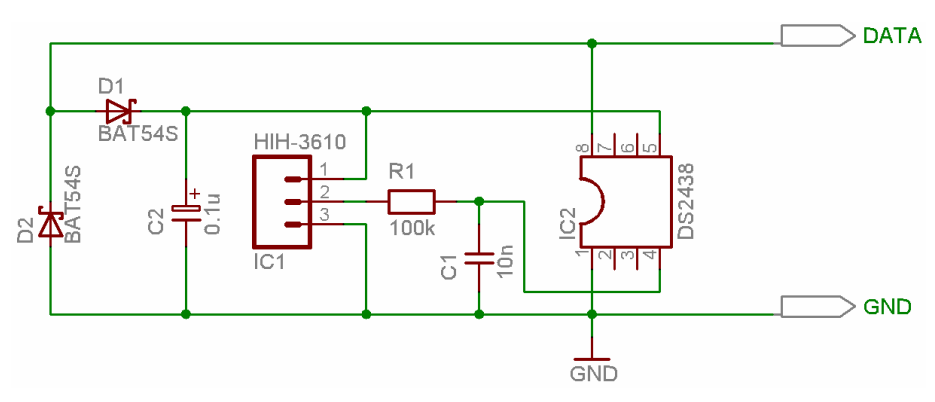

**Abbildung 8 Sensorbaugruppe** 

#### **4.2. Testsoftware**

Die Baugruppe gemäß Abbildung 8 wurde einem ersten Test mit dem Programm *iButton Viewer32* unterzogen.

Das Programm *iButton Viewer32* ist Bestandteil des *iButton TMEX™ Runtime Environments* von MAXIM/Dallas. Die Ankopplung der 1Wire Devices an den PC erfolgt über 1Wire-USB- bzw. 1Wire-COM-Adapter.

Alle vom DS2438 erfassten Messwerte können mit dem Programm *iButton Viewer32* visualisiert und aufgezeichnet werden. Abbildung 9 zeigt die betreffende Ansicht. An der oberen Kante des dargestellten Fensters ist die Serial Number des DS2438 ablesbar.

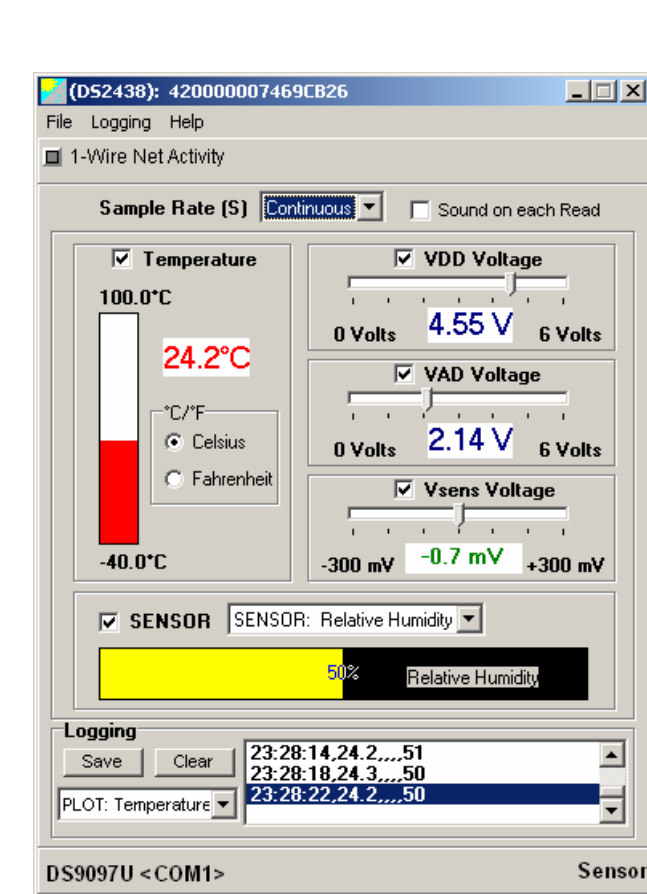

**Abbildung 9 DS2438 Messwerte** 

Ein qualitativer Funktionstest der Temperaturmessung erfolgte durch Besprühen des DS2438 mit Kältespray. Im Temperaturplot (Abbildung 10) ist die abrupte Temperaturänderung und die anschließende Erwärmung deutlich ablesbar. Auf diese Weise kann im konkreten Messaufbau auch die thermische Zeitkonstante ermittelt werden.

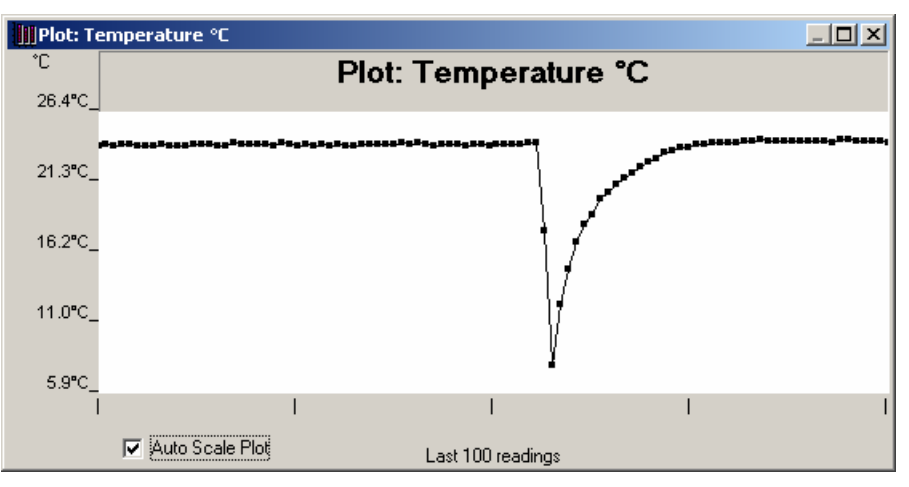

**Abbildung 10 Temperaturverlauf nach Besprühen mit Kältespray** 

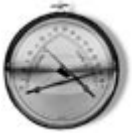

# **4.3. BASCOM-AVR Programmbeispiel**

Für eine rasche Umsetzung in Hard- und Software bieten sich Mikrocontroller an, die den 1Wire-Bus direkt unterstützen.

Das folgende Programmbeispiel wurde mit BASCOM-AVR für einen ATmega32 von Atmel erstellt. Abbildung 11 zeigt das verwendete Mikrocontroller-Modul stAVeR-24-M32. Das Modul ist In-System programmierbar (ISP), d.h. es wird kein Programmiergerät benötigt. Arbeitet man mit dem in Abbildung 12 gezeigten und vom Hersteller Lawicel [www.lawicel.com] als stAVeR-24-M32 Activity Board bezeichneten Entwicklungsboard, dann hat man die komplette Infrastruktur einschließlich LCD zur Anzeige und RS-232- Interface zum Entwicklungs-PC beieinander.

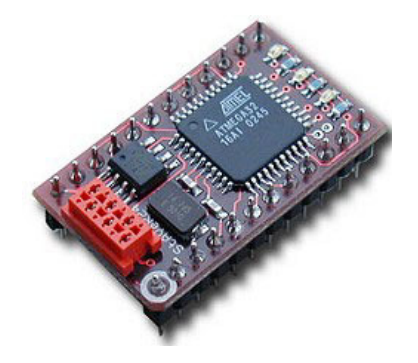

**Abbildung 11 stAVeR-24** 

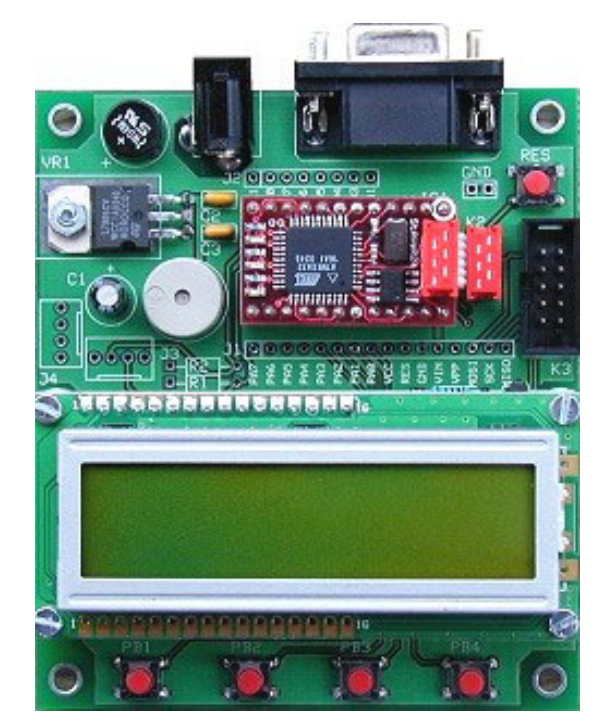

**Abbildung 12 stAVeR-24-M32 Activity Board** 

Listing 1 zeigt den Quelltext des Programmbeispiels RH\_TEMP\_MEASURE.BAS, der strikt der durch den Baustein DS2438 vorgegebenen Zugriffshierarchie folgt.

Die Datenleitung der Sensorbaugruppe ist hier mit der I/O-Leitung PD4 verbunden. Die Wahl der zu verwendenden I/O-Leitung muss unter Beachtung der vom Entwicklungsboard

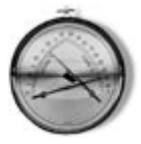

benutzten Ressourcen getroffen werden. Hierzu ist am Ende des Beitrag das Schema des stAVeR-24 Activity Boards angegeben (Abbildung 17).

Die Konstante *Dbg* dient als Compilerschalter und sorgt für eine mehr oder weniger geschwätzige Ausgabe über die serielle Schnittstelle.

Eine Reihe von Konstanten definiert die DS2438-Kommandos, während die Zugriffsoperationen als Subroutines definiert sind. Um die Zugriffsoperationen auf die Sensorbaugruppe so einfach wie möglich zu halten, wird von nur einer angeschlossenen Sensorbaugruppe ausgegangen.

Bei der Initialisierung wird getestet, ob nur ein 1Wire-Baustein angeschlossen ist. Werden mehrere 1Wire-Bausteine oder keiner gefunden, dann erfolgt ein Abbruch des Programms.

Ist die Initialisierung ohne Beanstandungen erfolgt, tritt das Programm in eine Endlos-Schleife, die alle ca. fünf Sekunden die Sequenz *Measure* anstößt, die vom stAVeR-24 mit einer blinkenden, gelben LED signalisiert wird.

Für die erforderlichen Umrechnungen von Vorteil ist, dass BASCOM-AVR Gleitkomma-Arithmetik beherrscht. So ist es ohne große Umstände möglich, mit exakten Zahlenwerten zu arbeiten. Die Funktion *Fusing()* erlaubt zudem noch eine formatierte Ausgabe der berechneten Zahlenwerte über LCD und RS-232. Die Nachkommastellen wurden hier wegen der zu erwartenden Messfehler von kleiner 2% auf eine Stelle beschränkt.

Die einzelnen Schritte der eigentlichen Messsequenz können an Hand des Quelltextes und der in Abbildung 13 gezeigten Debug-Ausgaben nachvollzogen werden. Läuft das Programm fehlerfrei, dann sind an der RS-232-Schnittstelle nur noch die eigentlichen Messwerte von Interesse. Diese werden nach Änderung der Konstanten *Dbg* auf 0 sowie Compilation und Download dann in der in Abbildung 14 dargestellten Form ausgegeben. Schneidet man im Terminalprogramm diese Werte mit, dann erhält man eine CSV-Datei.

Eine CSV-Datei ist eine Textdatei zur Speicherung oder zum Austausch einfach strukturierter Daten. Das Kürzel CSV steht dabei für *Character Separated Values* oder *Comma Separated Values*, weil die einzelnen Werte durch ein spezielles Trennzeichen, beispielsweise das Komma, getrennt werden. Ein allgemeiner Standard für das Dateiformat existiert nicht. [http://de.wikipedia.org/w/index.php?title=CSV-Datei&oldid=11021872]

```
'---------------------------------------------------------------------------------------- 
' Measuring Temperature and Humidity by stAVeR24 
' 
' Sensor for Temperature DS2438 (MAXIM/Dallas) 
' Sensor for Humidity HIH-3610 (Honeywell) 
' 
' 2005-12-12 Claus Kuhnel 
'---------------------------------------------------------------------------------------- 
$regfile = "M32DEF.DAT" ' StAVeR-24M32 has the ATMega32 on board 
$crystal = 14745600 ' 14.7456 MHz oscillator 
$baud = 38400 ' USART (RS232) Speed 
'$sim ' uncomment for simulation
Yellowled Alias Portc.3 ' YELLOW LED 
Config 1wire = Portd.4 
Const Dbg = 0 ' Switch Compiler Condition (0 = no debug info) 
Const Ds2438 = kH26
```
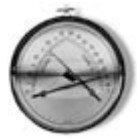

Const Skip rom = &HCC ' Skip ROM Commands Const Read\_rom = &H33 ' Read ROM  $Const$  Match rom =  $&H55$  ' Match ROM Const Search\_rom = &HF0 ' Search ROM ' this commands must follow a page byte [0...7] Const Convertt = &H44 ' Start Temperature Conversion Const Convertv = &HB4 ' Start Voltage Conversion Const Read\_scratch = &HBE ' Read Scratchpad RAM Const Write scratch = &H4E ' Write Scratchpad RAM Const Copy\_scratch = &H48 ' Copy Scratchpad RAM Const Recall\_memory = &HB8 ' Copy Memory to Scratchpad RAM Const Measurevdd = &B00001000 ' Setup for Status Register Const Measurevad = &B00000000 Dim Scratch(9) As Byte ' Scratchpad RAM Copy Dim I As Byte , W As Word Dim Done As Byte Dim Itemp As Integer Dim Temp As Single Dim Vdd As Single Dim Vad As Single Dim Rh\_raw As Single Dim Rh\_true As Single Dim Count As Word Declare Sub convertt() Declare Sub converty() Declare Sub \_recallmemory(byval Page As Byte) Declare Sub \_readscratch(byval Page As Byte) Declare Sub \_writescratch(byval Page As Byte) Declare Sub \_copyscratch(byval Page As Byte) Declare Sub \_clearscratch(byval Page As Byte) Declare Function Initialize() As Byte Declare Sub Measure() Declare Sub Crc8\_check() Gosub Init\_staver24 Cls : Waitms 500 Reset Yellowled Upperline Lcd "DS2438 Test" Set Yellowled #if Dbg Print : Print "DS2438 Test" #endif Wait 1 Done = Initialize() If Done <> 1 Then Cls Lcd "Program aborted" #if Dbg

```
 Select Case Done 
       Case 0 : Print "No 1wire device found" 
       Case Else : Print "Only one 1wire device supported by this program version" 
    End Select 
    #endif 
    End 
End If 
Wait 3 : Cls 
Do 
   Reset Yellowled 
   Waitms 50 
   Measure 
   Set Yellowled 
   Wait 5 
Loop 
End 
$include "init_staver24.bas" 
'---------------------------------------------------------------------------------------- 
' Subroutines & Functions 
'---------------------------------------------------------------------------------------- 
Function Initialize() As Byte 
   Count = 01wreset ' Reset 1Wire Device
    If Err = 1 Then Print "1Wire ERROR" 
   1wwrite Read rom \blacksquare read ROM Command
    #if Dbg 
      For I = 1 To 8
        Scratch(i) = 1wread()
        Print Hex(scratch(i)); \qquad \qquad ' Output ROM Data
       Next 
      Crc8_check ' Check CRC-8
       Print 
      If Scratch(1) \iff DS2438 Then
         Print "No DS2438 connected" 
       End If 
    #endif 
   W = 1wirecount()
    #if Dbg 
       Print "Number of 1wire devices is " ; W 
    #endif 
    Initialize = W 
End Function 
Sub Measure() 
    #if Dbg 
      Print "Initialize Status Register" 
    #endif 
    _writescratch 0 
    1wwrite Measurevdd 
    #if Dbg 
      Print "Read Scratch" 
      _readscratch 0
```
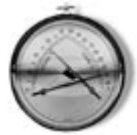

```
For I = 1 To 9
      Scratch(i) = 1wread()
      Print Hex(scratch(i)) ; Spc(1);
    Next 
    Print 
    Print "Copy Statusregister to Memory" 
    _copyscratch 0 
    _clearscratch 0 
    Print "Read Scratch" 
    _readscratch 0 
   For I = 1 To 9
      Scratch(i) = 1wread()
      Print Hex(scratch(i)) ; Spc(1);
    Next 
    Print 
    Print "Recall Status Register" 
    _recallmemory 0 
    Print "Read Scratch" 
    _readscratch 0 
   For I = 1 To 9
      Scratch(i) = 1wread()
      Print Hex(scratch(i)) ; Spc(1);
    Next 
    Print 
    Print "Spannungsmessung VDD" 
 #endif 
 _writescratch 0 
 1wwrite Measurevdd 
 _copyscratch 0 
 _convertv 
 _recallmemory 0 
  _readscratch 0 
For I = 1 To 9
   Scratch(i) = 1wread()
    #if Dbg 
      Print Hex(scratch(i)); Spc(1);
    #endif 
 Next 
Itemp = Scratch(5) Shift Itemp , Left , 8 
Itemp = Itemp + Scratch(4)Vdd = Itemp * 0.01
 #if Dbg 
    Print : Print Vdd ; " V" 
    Print "Spannungsmessung VAD" 
 #endif 
 _writescratch 0 
 1wwrite Measurevad 
 _copyscratch 0 
 _convertv 
 _recallmemory 0 
_<br>readscratch 0
For I = 1 To 9
   Scratch(i) = 1wread()
```
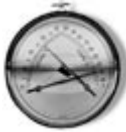

```
 #if Dbg 
         Print Hex( scratch(i)); Spc(1);
       #endif 
    Next 
    Itemp = Scratch(5) 
    Shift Itemp , Left , 8 
   Itemp = Itemp + Scratch(4)Vad = Itemp * 0.01
    #if Dbg 
       Print : Print Vad ; " V" 
    #endif 
   Rh raw = Vad * 161.29 Rh_raw = Rh_raw / Vdd 
   Rh raw = Rh raw - 25.8
    #if Dbg 
       Print "Rel. Luftfeuchte (nicht korrigiert)" 
      Print Fusing(rh raw , "###.#") ; " %"
       Print "Temperaturmessung" 
    #endif 
    _convertt 
    _recallmemory 0 
    _readscratch 0 
   For I = 1 To 9
      Scratch(i) = 1wread()
       #if Dbg 
         Print Hex(scratch(i)); Spc(1);
       #endif 
    Next 
    Itemp = Scratch(3) 
    Shift Itemp , Left , 8 
   Itemp = Itemp + Scratch(2)Itemp = Itemp / 8Temp = Itemp * 0.03125
    #if Dbg 
      Print : Print Fusing(temp, "###.#") ; " grd C"
    #endif 
   Rh true = Temp * 0.00216
   Rh true = 1.0546 - Rh trueRh_true = Rh_raw / Rh_true \blacksquare / RH_true = RH_raw/(1.0546-0.00216*T)
    #if Dbg 
       Print "Rel. Luftfeuchte (korrigiert)" 
      Print Fusing(rh_true, "###.#"); " %"
    #else 
       Print Count ; ","; 
       Print Fusing(temp , "###.#") ; ","; 
      Print Fusing(rh true , "###.#")
    #endif 
    Incr Count 
    Upperline : Lcd Fusing(temp , "###.#") ; " grd C" 
   Lowerline : Lcd Fusing(rh true , "###.#") ; " %"
End Sub 
Sub convertt()
    1wreset ' Reset 1Wire Device 
    If Err = 1 Then Print "1Wire ERROR" 
    1wwrite Skip_rom 
    1wwrite Convertt 
    Waitms 20 
End Sub
```
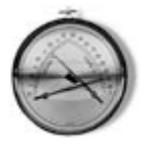

Sub converty -<br>1wreset - American March 2016, and the March 2016 state of the Device in the Device If Err = 1 Then Print "1Wire ERROR" 1wwrite Skip\_rom 1wwrite Convertv Waitms 20 End Sub Sub \_recallmemory(byval Page As Byte) 1wreset ' Reset 1Wire Device If Err = 1 Then Print "1Wire ERROR" 1wwrite Skip\_rom 1wwrite Recall\_memory ' Recall Page x 1wwrite Page End Sub Sub \_readscratch(byval Page As Byte) 1wreset ' Reset 1Wire Device If Err = 1 Then Print "1Wire ERROR" 1wwrite Skip\_rom 1 wurite Read scratch ' Read Scratchpad Page 0 1wwrite Page End Sub Sub \_writescratch(byval Page As Byte) 1wreset ' Reset 1Wire Device If Err = 1 Then Print "1Wire ERROR" 1wwrite Skip\_rom 1wwrite Write\_scratch 1wwrite Page End Sub Sub copyscratch(byval Page As Byte) 1wreset ' Reset 1Wire Device If Err = 1 Then Print "1Wire ERROR" 1wwrite Skip\_rom 1wwrite Copy\_scratch ' Copy Scratchpad Page x 1wwrite Page End Sub Sub clearscratch(byval Page As Byte) -<br>1wreset ' Reset 1Wire Device If Err = 1 Then Print "1Wire ERROR" 1wwrite Skip\_rom 1wwrite Write\_scratch 1wwrite Page 1wwrite &H00 1wwrite &H11 1wwrite &H22 1wwrite &H33 1wwrite &H44 1wwrite &H55 1wwrite &H66 1wwrite &H77 End Sub

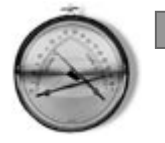

```
Sub Crc8_check()
    $external _crc8 
    Dim Result As Byte 
    Loadadr Scratch(1) , Z 
    ldi R24, 8 
   !Call crc8
    Loadadr Result , X 
    st X, R16 
   If Result = 0 Then
      Print " CRC-8 OK";
    Else 
       Print " CRC-8 ERROR"; 
    End If 
End Sub
```
#### **Listing 1 Programmbeispiel RN\_TEMP\_MEASURE.BAS**

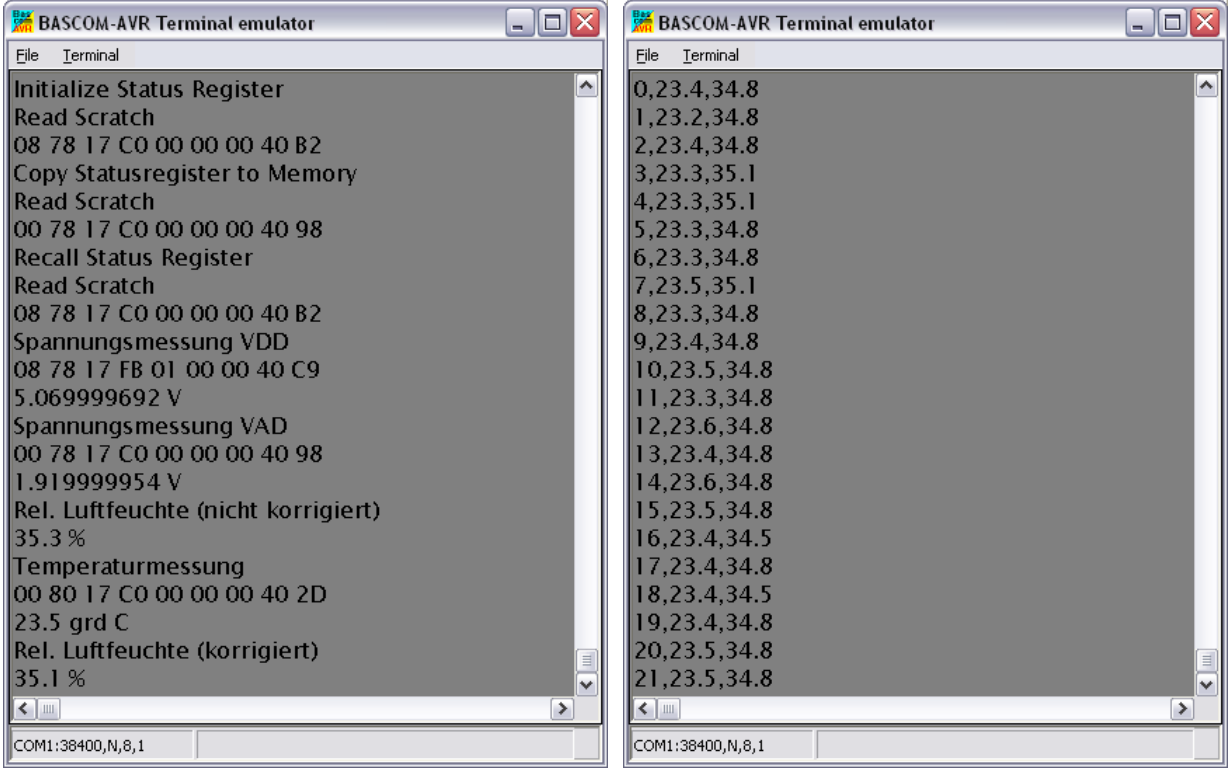

**Abbildung 13 Debug-Ausgaben Abbildung 14 Ausgabe von Temperatur und Feuchtigkeit** 

Mit der vorgestellten Sensorbaugruppe wurde abschließend ein Tagesprofil von Temperatur und relativer Luftfeuchtigkeit aufgenommen. Hierzu wurde eine, wie eben beschrieben, erzeugte CSV-Datei in Microsoft Excel importiert und als grafische Darstellung aufbereitet.

Abbildung 15 zeigt das Resultat der vorgenommenen Messungen in einem Innenraum. Durch Nutzung einer Echtzeit-Uhr könnte noch ein eindeutiger Zeitbezug hergestellt werden. Hier steht nur der Index, der alle ca. fünf Sekunden nach Auslösung der Messung erhöht wird, als Abszisse zur Verfügung.

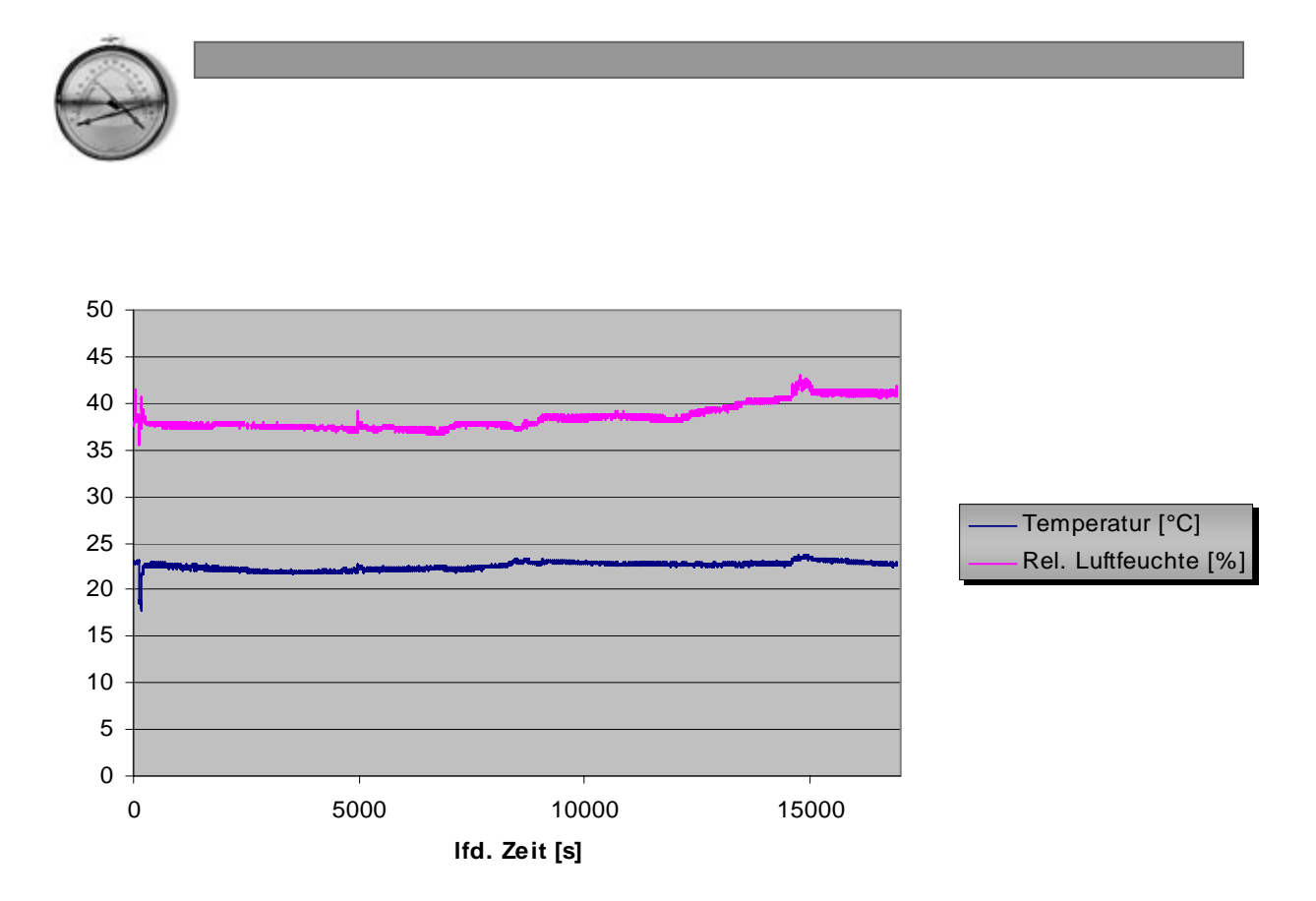

**Abbildung 15 Tagesprofil von Temperatur und relativer Luftfeuchtigkeit** 

Abbildung 14 hatte die Ausgabe der Daten über die RS-232-Schnittstelle gezeigt. Am LCD des stAVeR-24 Entwicklungsboards zeigen sich die Messwerte in der in Abbildung 16 gezeigten Form.

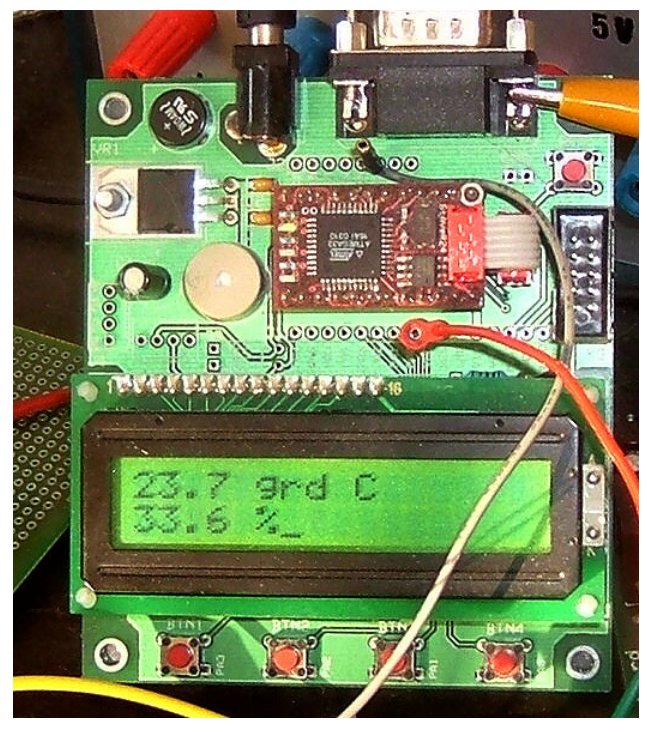

**Abbildung 16 Anzeige von Temperatur und relativer Luftfeuchtigkeit** 

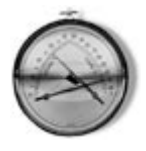

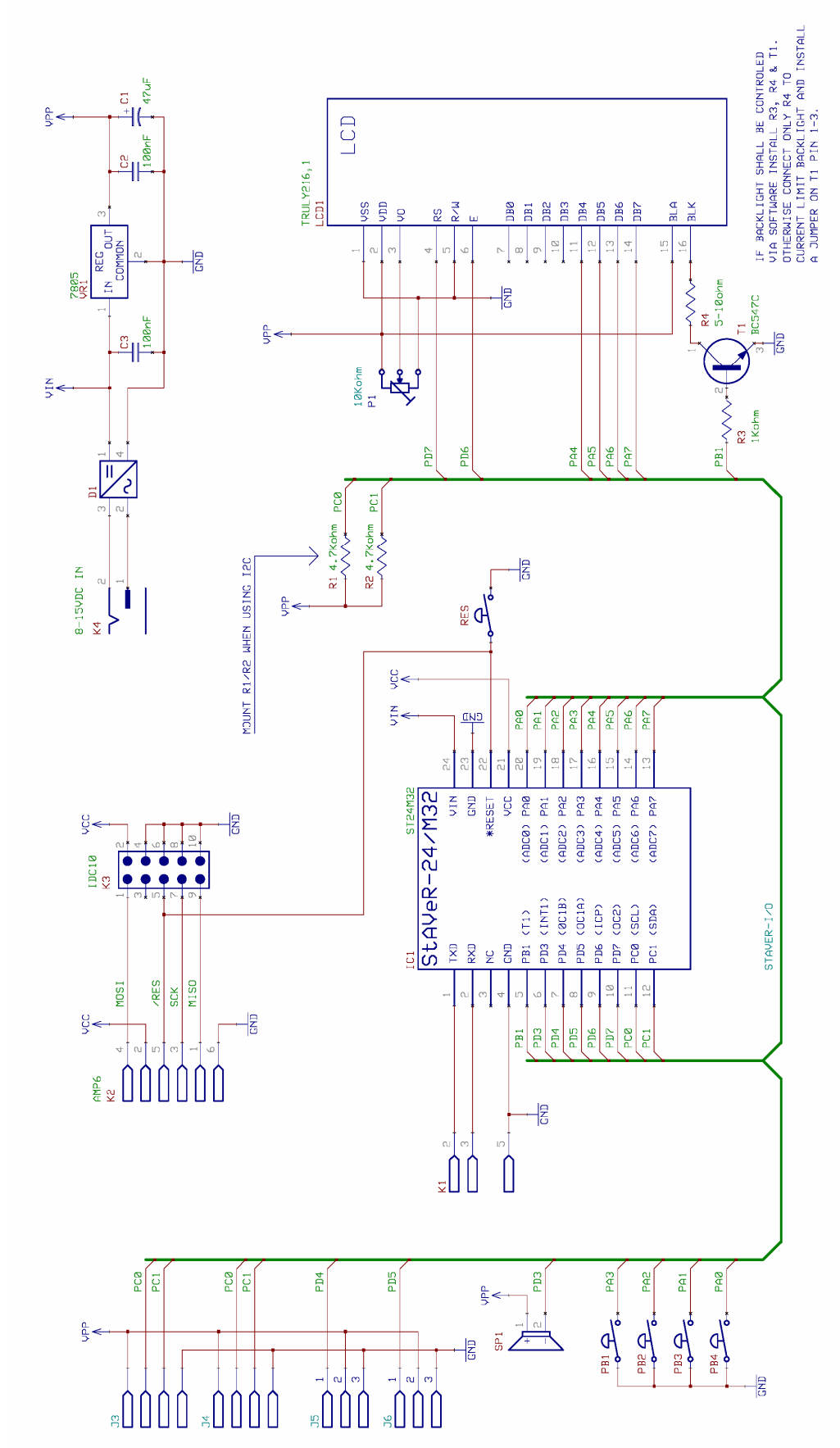

**Abbildung 17 Schema stAVeR-24-M32 Activity Board von Lawicel**